## **Scanning Tips**

Here's the first...more later.

## **Scanning for large format output.**

Scan a 4 inch image at 100 dpi and place on your page. Now stretch the image to 8 inches. The resolution of that image is now 50 dpi. (100 dpi / 2x=50 dpi image clarity) Zoom in and look at the pixels, they're twice as large now. Only takes 50 to fill an inch instead of 100. Do you get the idea? You have to plan ahead before you scan.

Assume that your printer does a real nice job with images scanned at 150. You decide now that you'd like to print an image at twice it's original size.(2x) Do you still scan it at 150 dpi like you've been doing? (150 dpi / 2x=75dpi image clarity) No, I don't think so.

If you were to make the print twice the size of the original image $(2x)$ , scan at **300 dpi.** (300 dpi / 2x=150 dpi image clarity) Remember we want printed image clarity. Now you can print the image at twice it's original size and get the same image clarity on the print that you've been getting from your 150 dpi images at original size.

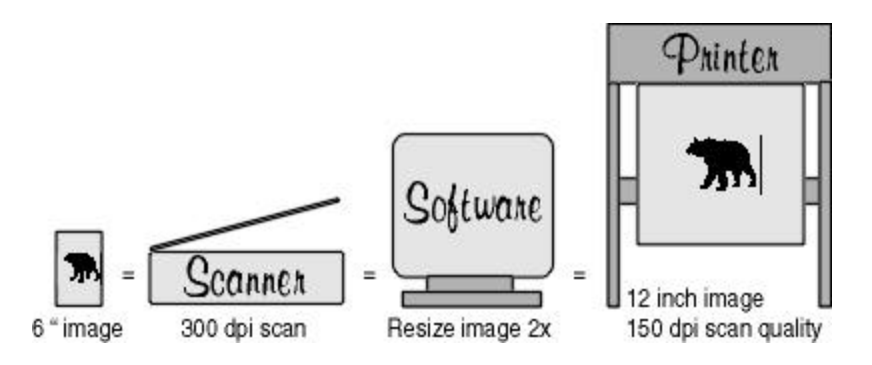

Another method would be to use the scanner's driver setup menu. Leave the resolution set at 150 dpi but scale the scan to 200%. This gives you a ' printer ' size image on screen and no further sizing is necessary. You'll get 150 dpi scan clarity at the printer.

## **Recap**

Lets say **150 dpi** to the printer is your **'sweet spot'**.

You've got a 4 inch picture you want to print at 16 inches wide.(4x the original size) Here are the two formulas you can use to achieve the same results. The first one you adjust the **(R)**esolution, the other you adjust the **(S)**caling.

(**R**) **150 X 4x=600** dpi scanner **resolution**. Then scale the image on screen by **4x**.

(**S**) **150 X 400% scaling = 150** dpi image resolution at 16 inches wide(on screen) No further scaling is necessary, the scanner did it for you.

Either method will result in 150 dpi image clarity at the printer.